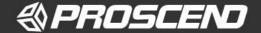

# M331 Industrial Cellular Router Quick Installation Guide

Version: 1.01

# Install the SIM Card

- **STEP 1:** Before inserting or removing the SIM card, ensure that the power has been turned off, or the power connector has been removed from the M331 Cellular Router.
- STEP 2: Using a screwdriver to remove the metal protective cover first, insert the SIM card into the card slots. The cut-off edge of the SIM card on upper SIM slot 1 (lower SIM slot 2) is to the left (right).
- STEP 3: Push the SIM card and lightly press it to lock into the slot.
- **STEP 4:** Remove the SIM card, lightly press it and it will pop out of the slot.

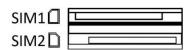

#### NOTE:

- Please use the industrial SIM card operating from -40°C to +105°C to ensure proper cellular router operation.
- SIM loose contacts: adding a layer of tape behind the SIM might increase contact pressure for better attachment.

### **LED Indicators**

The following table explains the LED indicators on the front panel.

| LE    | D          | Off            | On          | Slow             | Fast          | Heartbeat |
|-------|------------|----------------|-------------|------------------|---------------|-----------|
| SYS   | G          | Power<br>down  | Power up    | N/A              | N/A           | N/A       |
| SIM   |            | Not<br>working | Connected   | Connecting       | Error         | Reading   |
| Signa | <b>.11</b> | No signal      | High signal | Medium<br>signal | Low<br>signal | N/A       |

# **Reset Button**

| Function                 | Operation                                 |  |
|--------------------------|-------------------------------------------|--|
| Reset                    | Press the button for 1 seconds.           |  |
| Reset to default setting | Press the button for more than 5 seconds. |  |

# Connecting I/O Ports

There are four terminals on the terminal block with two terminals used for digital input and two terminals used for digital output.

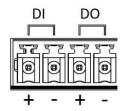

| Pin  | Description    |  |
|------|----------------|--|
| DI+  | Digital Input  |  |
| DI - |                |  |
| DO + | Digital Output |  |
| DO - | Digital Output |  |

DI: Low (+0 to +3V) / High (+8 to +40V) DO: Open Collect (maximum 30V/300mA)

# **LED Indicators of Ethernet Port**

There are two LED indicators for each of three LAN ports and one WAN port.

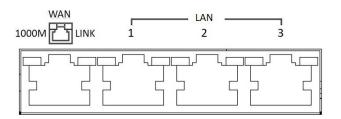

| LED   | Blinking          | On       | Off        |
|-------|-------------------|----------|------------|
| 1000M | N/A               | 1000Mbps | 10/100Mbps |
| LINK  | Data Transmitting | LINK UP  | LINK DOWN  |

# RS-232 and RS-485 pinouts

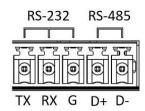

### NOTE:

RS-232 and RS-485 share the common ground pin "G".

# RS-232

| Pin | Signal        | Direction |
|-----|---------------|-----------|
| TX  | Transmit Data | Output    |
| RX  | Receive Data  | Input     |
| G   | Signal Ground | -         |

# RS-485

| Pin | Description                 |
|-----|-----------------------------|
| D+  | Serial Port, Data+ (A) wire |
| D - | Serial Port, Data- (B) wire |
| G   | Signal Ground               |

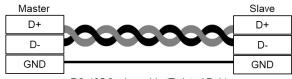

RS-485 2-wire cable (Twisted Pair)

P/N: 604040000077

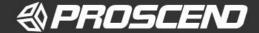

# **Connecting the Power Supply**

Powering the M331 Cellular Router is by either a terminal block or a DC jack.

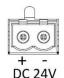

One terminal block is on the front panel.

The power input voltage range is 8 ~ 26 VDC.

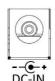

One DC Jack is on the front panel.

The power input voltage is 12 VDC.

# Antenna Installation

Three SMA connectors placed on the left panel are for connecting to external LTE and GPS antennas.

- MAIN: for LTE Transmit and Receive
- AUX: for optional LTE Receive for better downstream speed
- GPS: for GPS

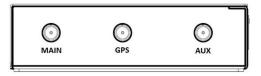

# **DIN-rail Mounting**

**STEP 1:** Use the screws to install the DIN-rail kit to attach at the rear side of the device.

### NOTE:

■ Three screw types are flat head M3 x 5 mm.

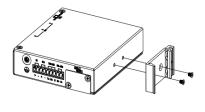

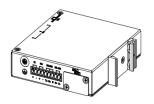

STEP 2: Hook the unit onto the DIN-rail.

**STEP 3:** Push the bottom of the unit towards the DIN-rail until it locks in place.

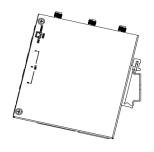

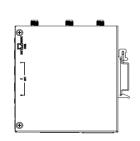

# **Wall Mounting**

**STEP 1:** At the bottom side of the device, use two screws to install each bracket.

#### NOTE:

■ Each screw type is flat head M3 x 4 mm.

**STEP 2:** Use the screws to attach the bracket of the device for wall mounting.

### NOTE:

■ These screws are not included in the package. The head of each screw is less than 7 mm in diameter, the shaft is less than 3 mm in diameter, and the length is less than 10 mm in diameter.

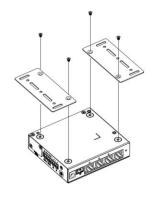

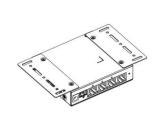

# Setup

# (1) Access the Web Configurator

- a. Type the default URL http://192.168.1.1 in your web browser.
- **b.** In the login page, enter the default username **root** and the default password **2wsx#EDC** and then click the **Login** button.

# (2) Change Password

Go to the **Management -> Administration** and enter the desired **New Password** and then scroll down the page and click the **Apply** button.

### NOTE

Please scan below QR Code to download online resources.
Download link: <a href="https://www.proscend.com/en/product/M331.html">https://www.proscend.com/en/product/M331.html</a>

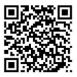

M331

P/N: 604040000077